FEBRUARY 04, 2015 | WEBINAR

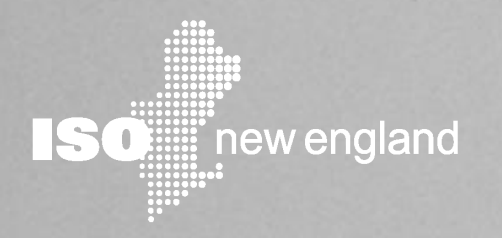

# Energy Efficiency Measure Database (EEM)

*Customer Training Webinar*

#### Doug Smith

M A N A G E R, D E M A N D R E SOURCES A D M I N I ST R A T I O N

#### Joe Ballantine

PRINCIPAL ANALYST, DEMAND RESOURCES ADMINISTRATION

# **Disclaimer for Customer Training**

ISO New England (ISO) provides training to enhance participant and stakeholder understanding.

Because not all issues and requirements are addressed by the training, participants and other stakeholders should not rely solely on this training for information but should consult the effective *[Transmission, Markets and Services Tariff](http://www.iso-ne.com/regulatory/tariff/index.html)* ("Tariff") and the relevant *[Market Manuals](http://www.iso-ne.com/rules_proceds/isone_mnls/index.html), [Operating Procedures](http://www.iso-ne.com/rules_proceds/operating/index.html)* and *[Planning Procedur](http://www.iso-ne.com/rules_proceds/isone_plan/index.html)*[es](http://www.iso-ne.com/rules_proceds/isone_plan/index.html) ("Procedures"). Training examples are provided for illustrative purposes only. Company names and numerical values used are fictitious.

In case of a discrepancy between training provided by ISO and the Tariff or Procedures, the meaning of the Tariff and Procedures shall govern.

# **Before We Begin**

*Today's presentation* is available on the ISO website (www.iso-ne.com) at: **Participate > Training > Training Materials** Document Title: Energy Efficiency Measure Database Presentation

WebEx recording of this session will be posted to the same location within 5 business days

3

- Questions & Answers
- **Evaluation**

# **Objectives**

#### **At the completion of this training, you will be able to use EEM to:**

- Understand data elements & validations
- Enter new data
- Update existing data
- Generate reports

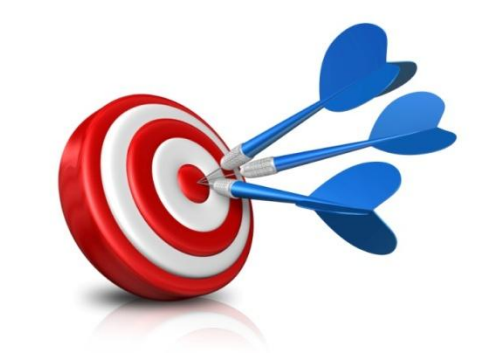

4

# **Agenda**

- **Overview**
- Security and application access
- Measure detail concepts
- Data fields and validations
- User interface
- Web services
- Cutover and implementation considerations

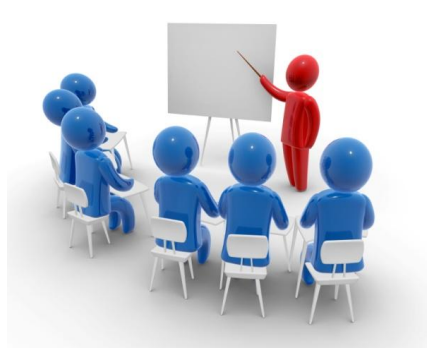

# **ENERGY EFFICIENCY MEASURE DATABASE**

*Overview*

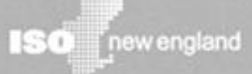

# **What is EEM?**

#### **EEM**

7

**Dictionar** 

EEM is a database that contains detailed measure level data for On-Peak and Seasonal Peak Demand Resources participating in FCM with energy efficiency.

# **EEM Data Utilization by ISO**

- Performance verification
- Existing capacity qualification
- Auditing
- Trending and analysis
- System planning
- Market monitoring
- Participant data needs

# **Tariff References**

- **Section I – General Terms and Conditions**
- **Section I.2.2 – Definitions**
- **Section III.13 – Forward Capacity Market**
	- III.13.1.4.3.1 Measurement and Verification Documents Applicable to On-Peak Demand Resources, and Seasonal Peak Demand Resources.
	- III.13.1.4.3.1.4 Record Requirement of Retail Customers Served.

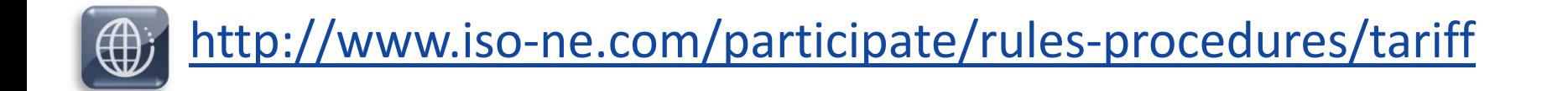

# **Manual References**

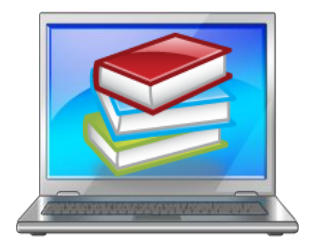

Relevant *ISO New England Manuals are located* at:

<http://www.iso-ne.com/participate/rules-procedures/manuals>

- **M-MVDR Measurement and Verification of Demand Reduction Value from Demand Resources**
	- Section 12.2 (1) and (2) contain specific data requirements
	- EEM data may support the monthly supporting documentation requirements in Section 13.2 (5)
- **M-RPA Registration and Performance Auditing**
- **M-20 Forward Capacity Market (FCM)**
- **M-28 Market Rule 1 Accounting**

# **Interactions With EEM**

Lead participants access EEM to interact with energy efficiency measure data such as:

- **Entering new data**
- **Updating existing data**
- **Generating reports**

11

**EEM**

# **Connecting to EEM**

- Two methods:
	- User interface
	- Web services
- Documentation for both interfaces:
	- [http://www.iso-ne.com/static](http://www.iso-ne.com/static-assets/documents/2015/01/eem_database_user_guide.pdf)[assets/documents/2015/01/eem\\_database\\_user\\_guide.pdf](http://www.iso-ne.com/static-assets/documents/2015/01/eem_database_user_guide.pdf)
	- <http://www.iso-ne.com/participate/support/upload-download>

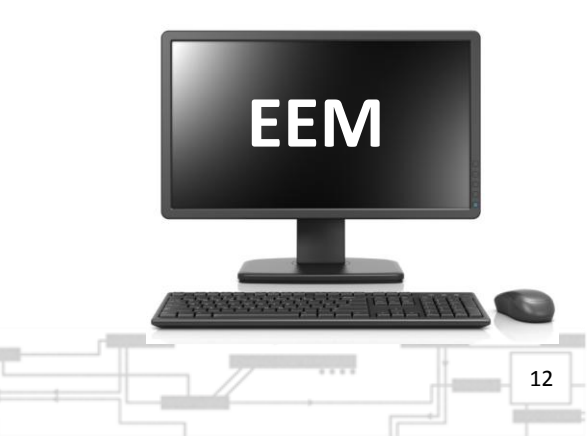

# Questions

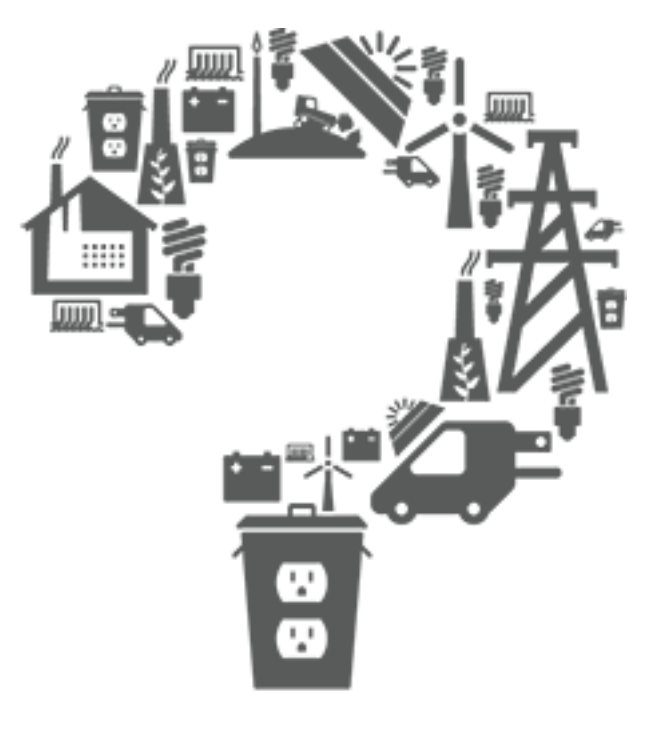

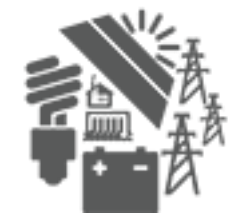

# **SECURITY & APPLICATION ACCESS**

*EEM*

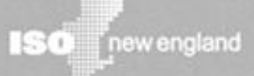

### **Accessing EEM Overview**

**Contact your company's Security Administrator (SA)**

**SA assigns you an EEM role**

**SA issues digital certificate**

**Install digital certificate**

**Go to Sandbox or SMD EEM**

# **Application Access**

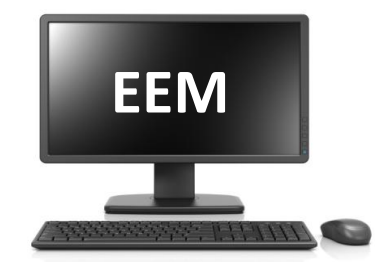

- Managed through Customer and Asset Management System (CAMS)
- Lead Participant's Security Administrator (SA):
	- Assigns roles (detailed next)
	- Issues digital certificates to users that don't already have one

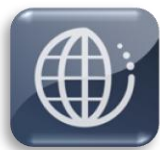

*EEM, CAMS, and other User Guides:*  <http://www.iso-ne.com/participate/support/user-guides>

# **User Roles**

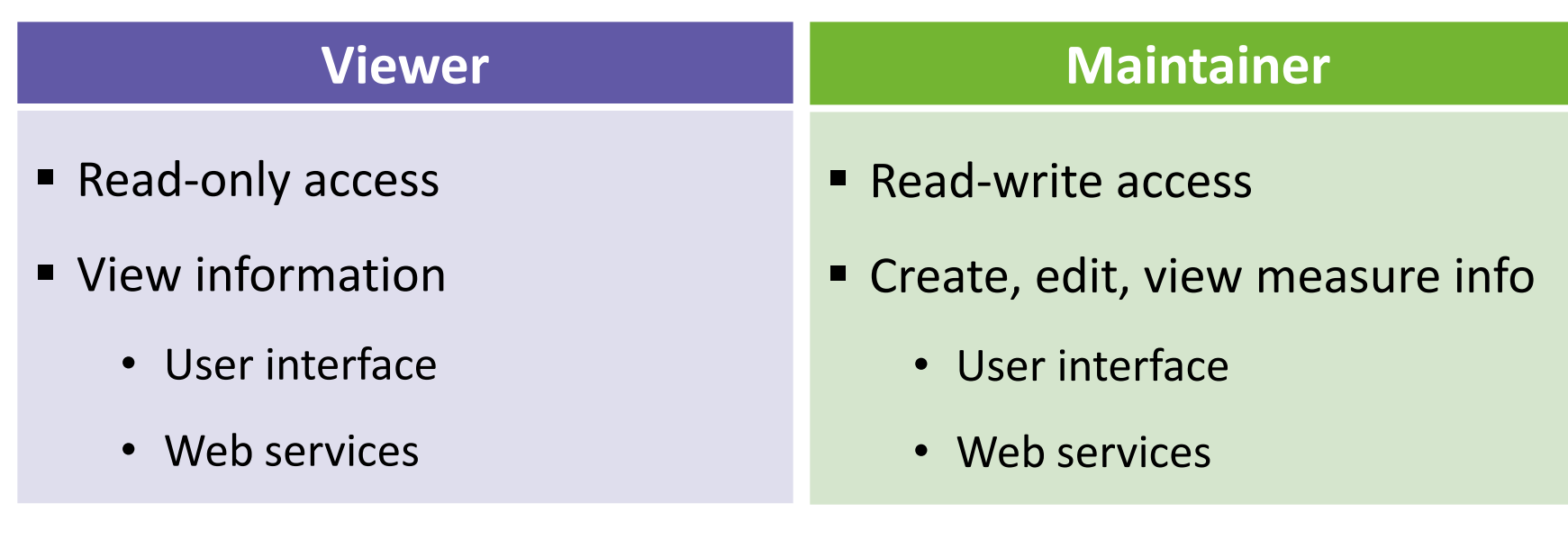

*There are separate Viewer and Maintainer roles available for both the Sandbox and Production EEM.*

## **Environments**

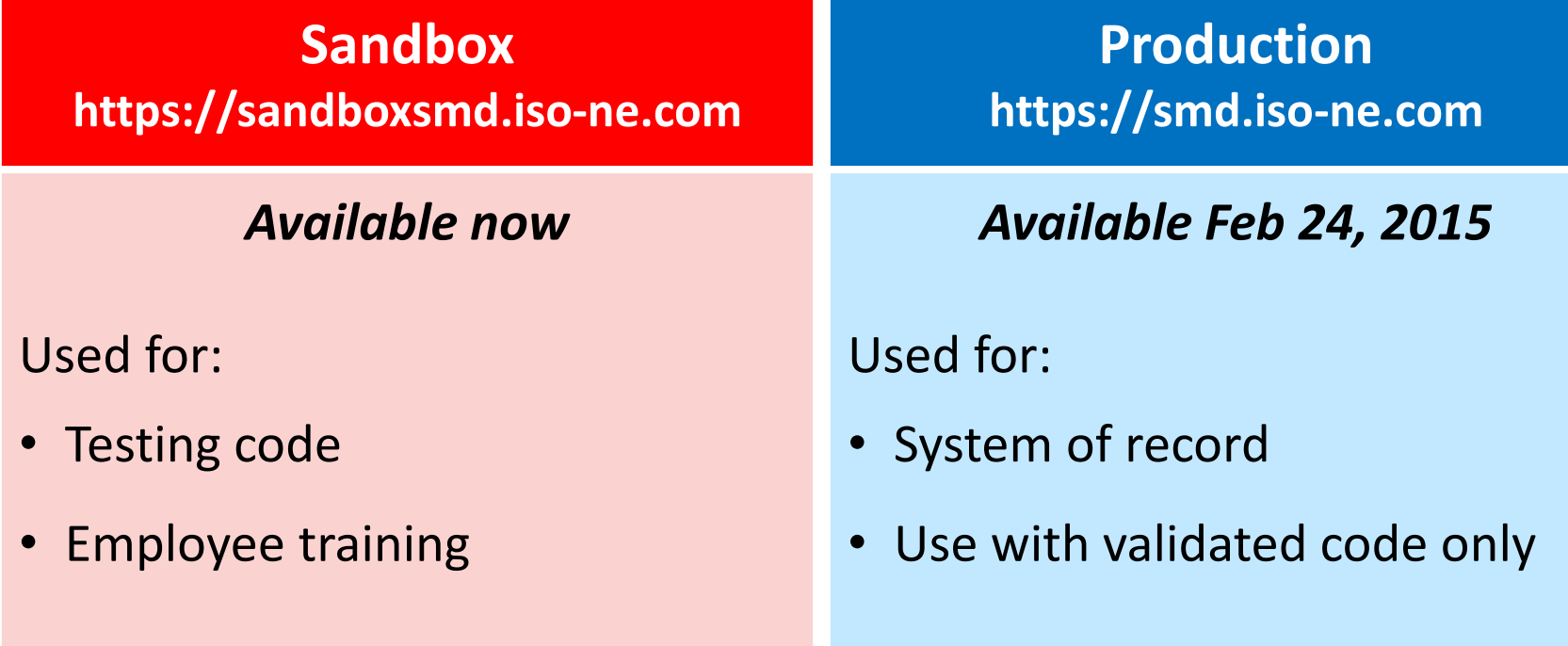

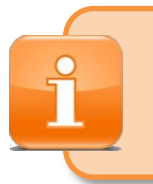

*All measure details installed after June 16, 2006 whose measure lives have not expired as of June 1, 2015 are required.* 

# Questions

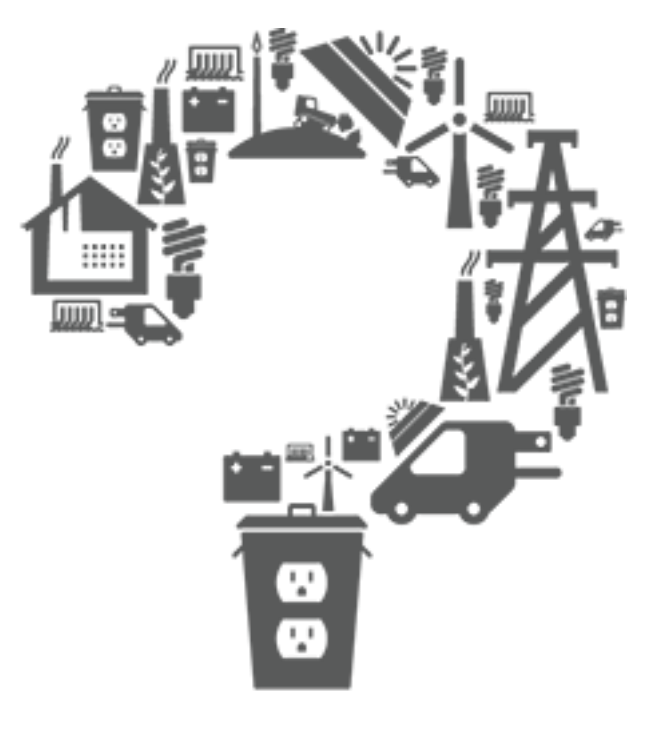

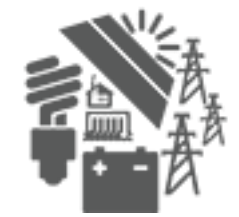

# **MEASURE DETAIL CONCEPTS**

*EEM*

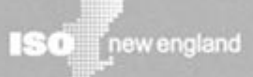

# **Measure Detail Overview**

- Underlie existing On-Peak or Seasonal Peak Measures registered in the Customer and Asset Management System
- Contains detailed measure level data for a single measure or an allowed aggregation of measures such as:
	- Installation date
	- Measure life
	- Summer and winter savings, etc.
- If a measure detail needs to be changed, a new version is created
	- This occurs after ISO review of the change if the change requires ISO review

# **Versioning**

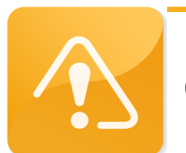

**Only one version of a Measure Detail is effective at any given time.**

- *Record Begin Date* is set to the system time when a Measure Detail record is created, updated, or approved.
- *Record End Date* is the end of the effective period for that set of data.
- When an update is performed, the *Record End Date* for the existing record is set to the *Record Begin Date* of the new set of Measure Detail data. This versioning scheme provides the ability to store a searchable history of changes to a Measure Detail.

# **First Month in Market**

- First possible month the Measure Detail can be included in the CAMS monthly performance value for an asset
- Determined by the EEM system at the time of Measure Detail creation by taking the later of:
	- First of the month following the Installation Date
	- Date found by subtracting 70 days from the current system time and taking the first of the month within which this date falls.

**1** Calculations model data submission deadlines from M-28.

# **Measure Expiration Month**

- Last month that a Measure Detail can be included in the CAMS monthly performance value for the asset
- Determined by EEM via the following process:
	- Convert the entered measure life value to months and truncate fractional month to a whole number.

*For example:* 1.6 years x 12 = 19.2 = 19 month life.

- Add the calculated month value to the installation date, and round down to the first of the month.
- *Measure Expiration Date* and the *First Month in Market* may be recalculated if a user modifies the installation date or measure life.
	- May trigger ISO review of the change

# **Market Participation Date Range**

#### *Example 1 Example 2*

**Measure installed June 5, 2015 with a 5 year life, and reported in EEM on October 1, 2015.** 

then:

- *July 2015* **is first month in market**
	- Measure installed prior to July 2015
	- July 2015 data correction deadline had *not* passed as of October 1 2015.
- *June 2020* **is measure expiration month**
	- Measure expiration date is June 5, 2020
- **5 years in market**

**Measure installed on June 5, 2015 with a 5 year life, and reported in EEM on November 1, 2016.**

then:

- *August 2016* **is first month in market**
	- Measure installed prior to July 2015
	- August 2016 data correction deadline had *not* passed as of November 1, 2016.
- *June 202***0 is measure expiration month** 
	- Reporting date does not change expiration month
- **3 years, 11 months in market** 
	- Due to lag between installation and reporting

# **No Deleting of a Measure Level Detail**

- Once submitted or approved it *cannot be deleted* from the database.
- If erroneously added, it can be modified so that it will *not* affect future reporting. *For example:* Both the Summer and Winter kW could be set to zero
- This is a function of the system architecture as well as the need for an audit trail.

# Questions

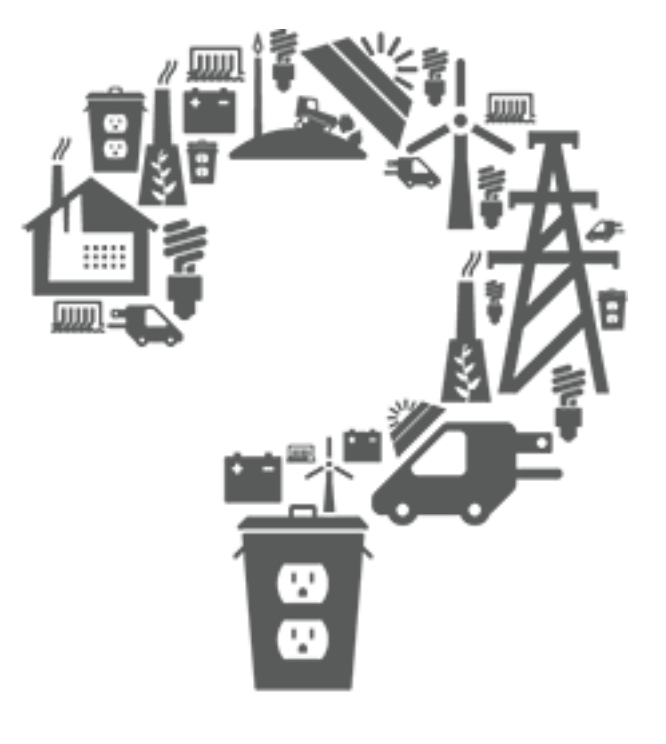

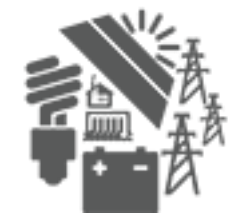

# **DATA FIELDS AND VALIDATIONS**

*EEM*

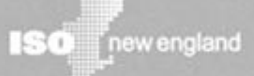

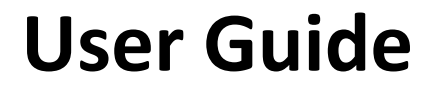

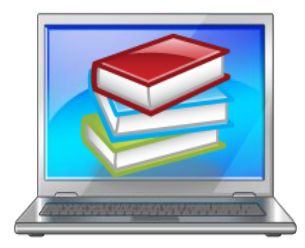

#### **The EEM User Guide goes into more detail about data fields and validations. Here's the link:**

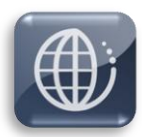

<http://www.iso-ne.com/participate/support/user-guides>

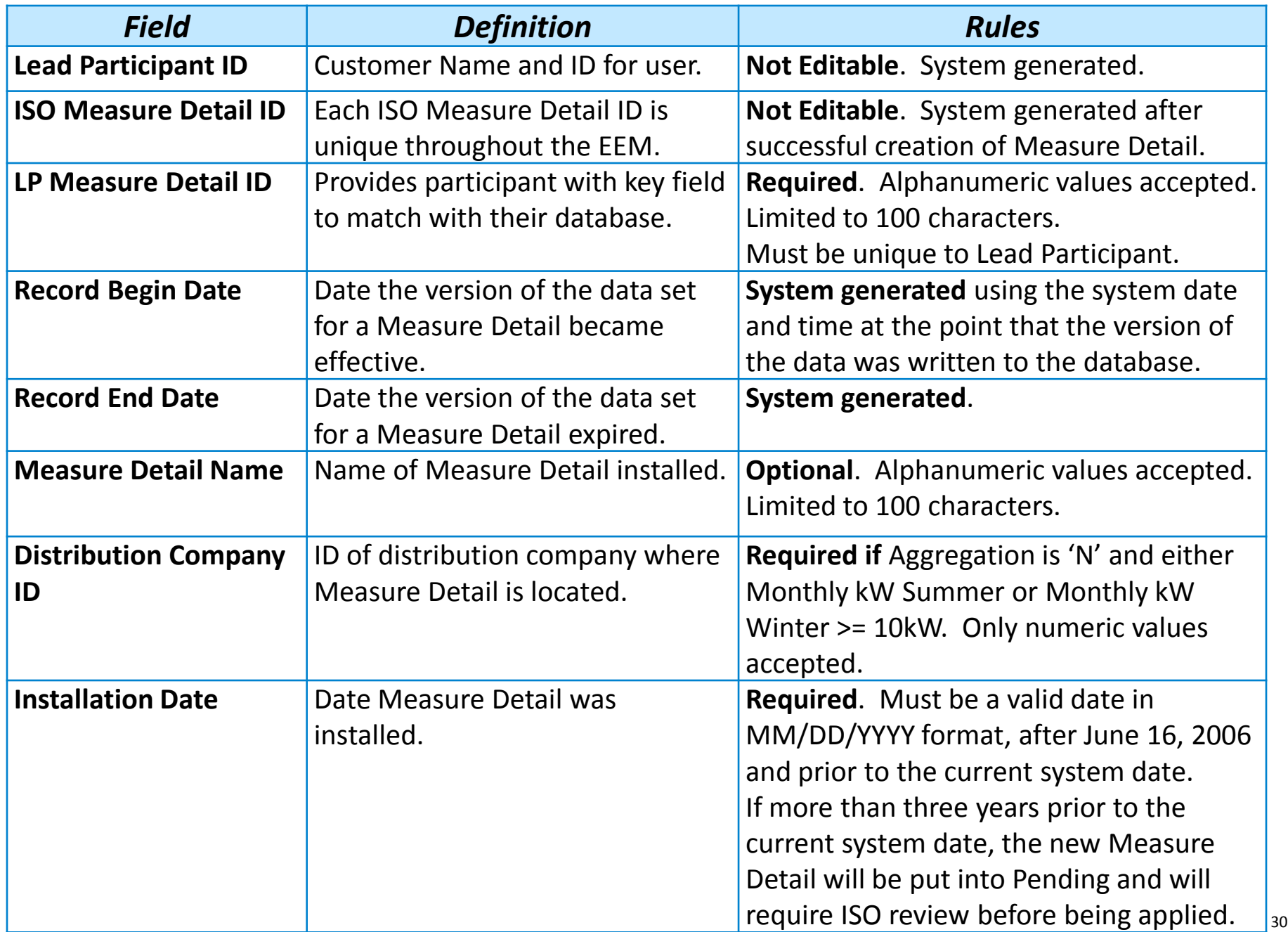

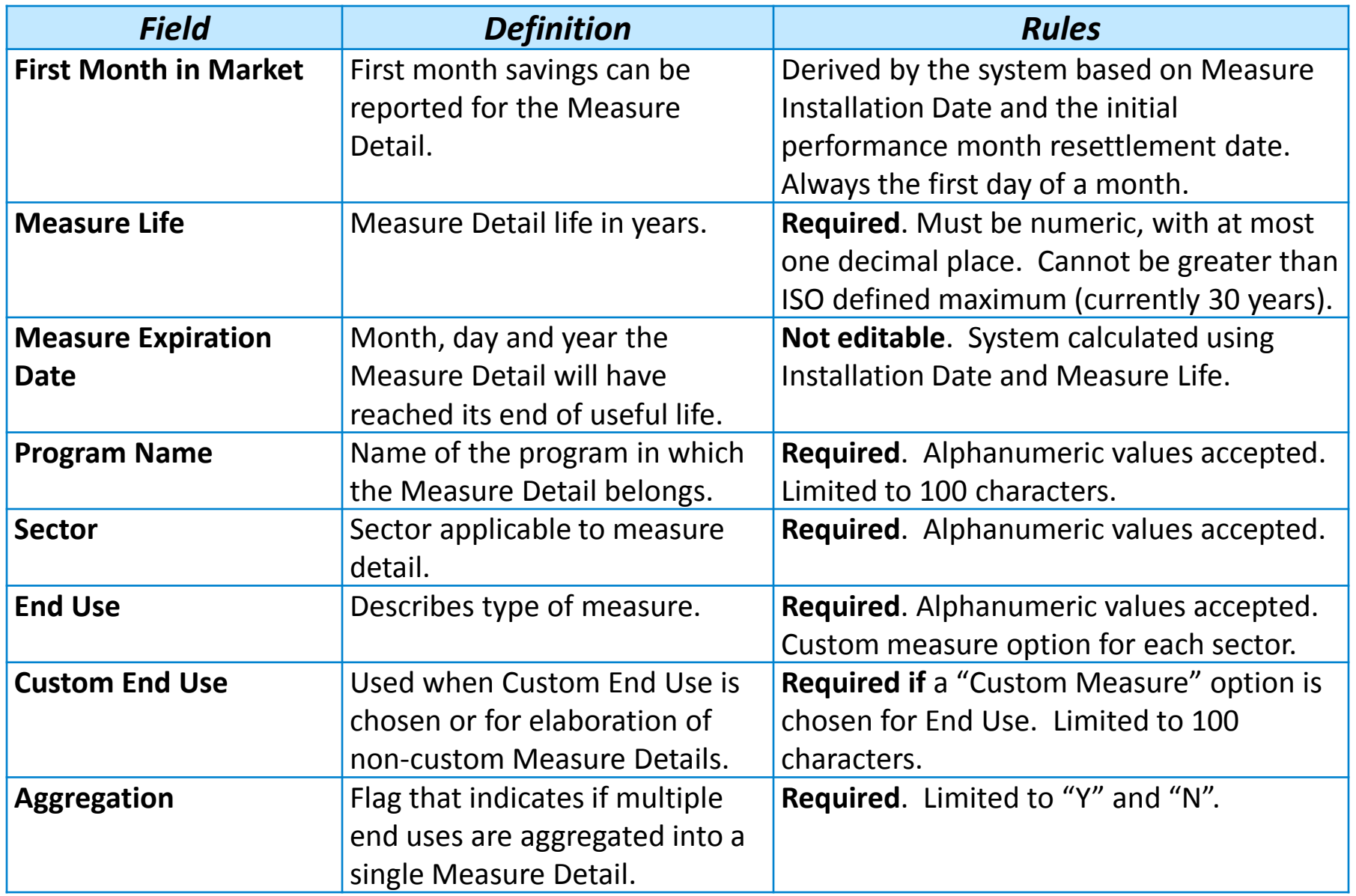

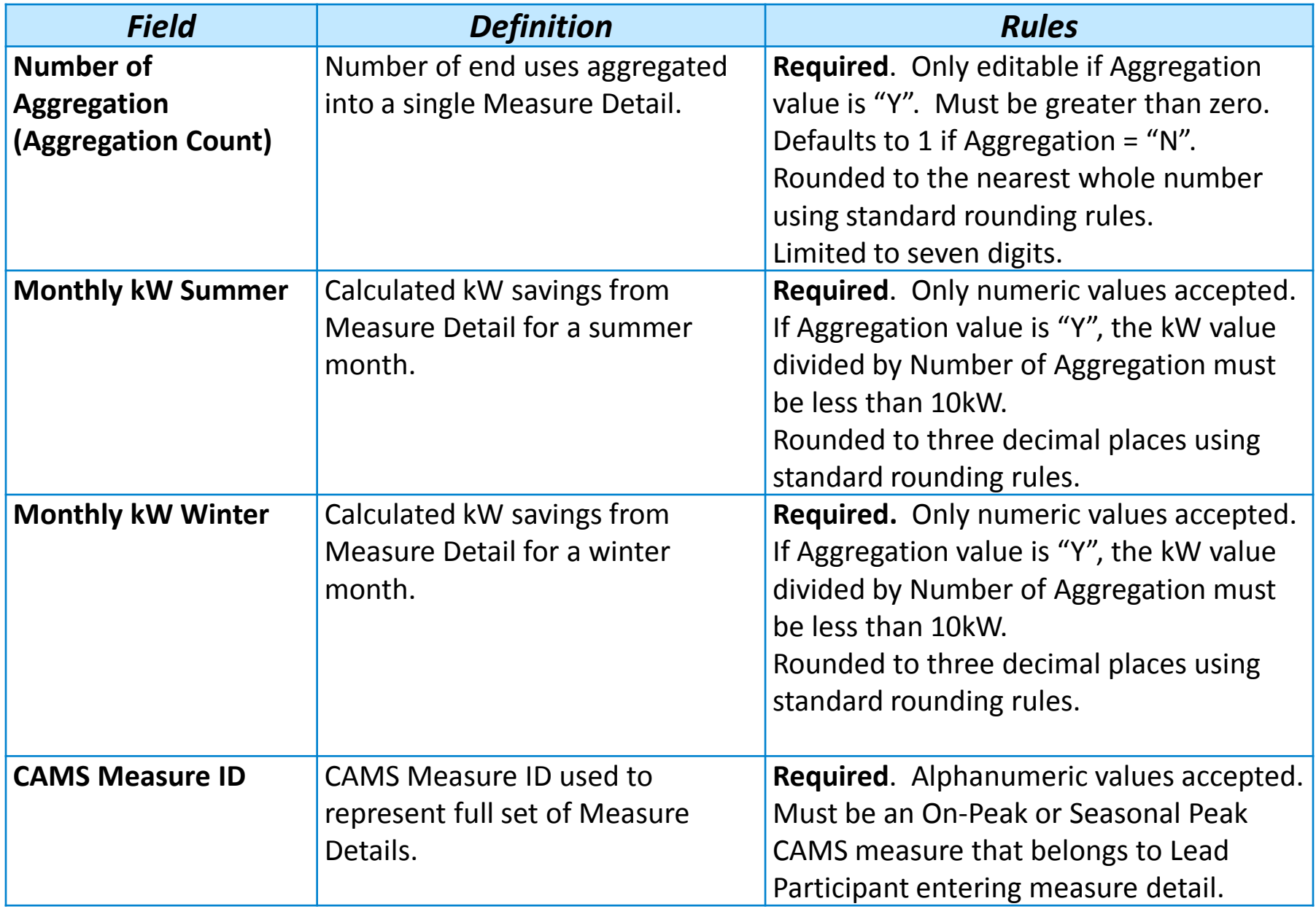

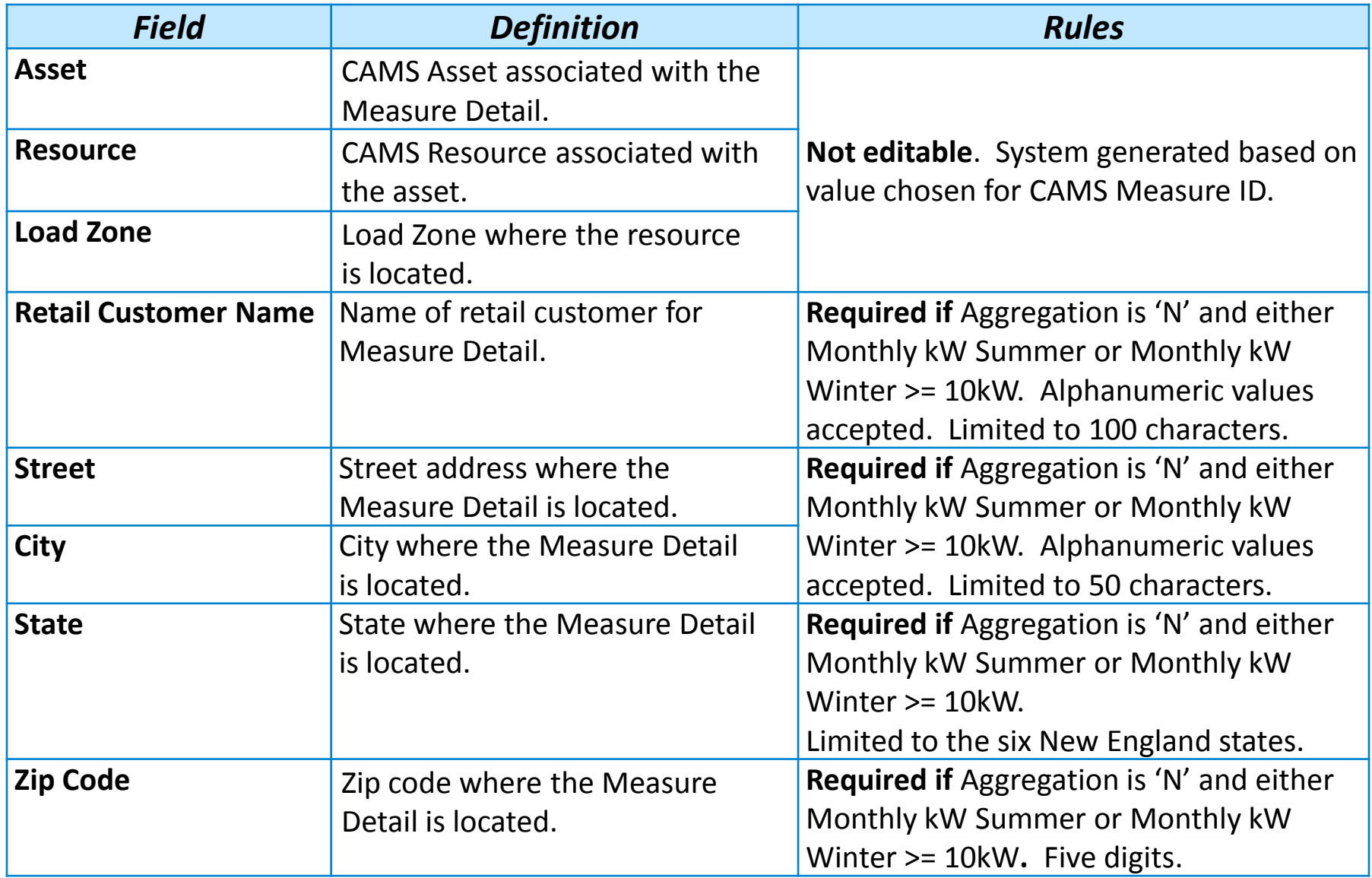

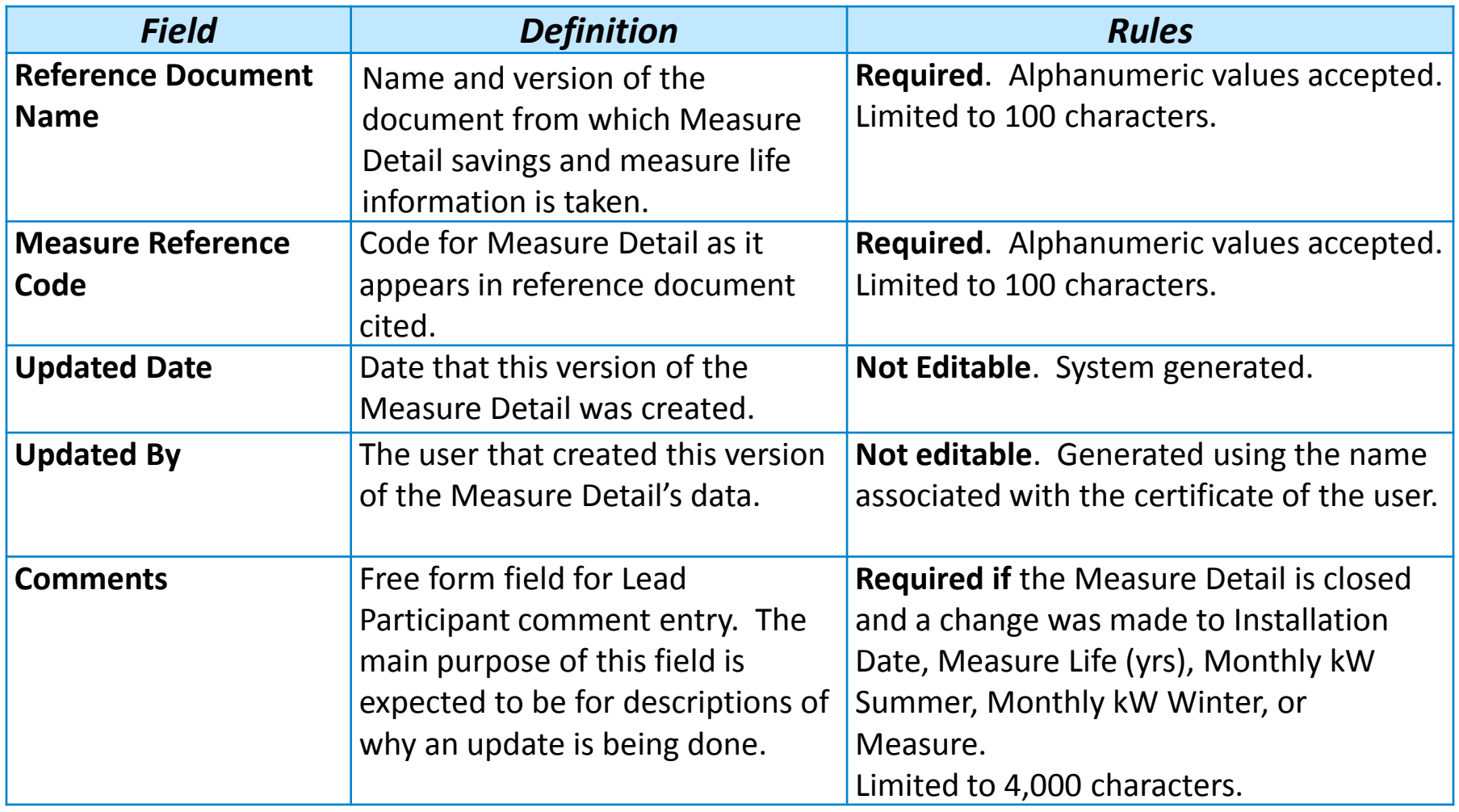

# Questions

![](_page_34_Picture_1.jpeg)

![](_page_34_Picture_2.jpeg)

### **USER INTERFACE**

*EEM*

![](_page_35_Picture_2.jpeg)

![](_page_36_Figure_0.jpeg)

**ISO** new england

#### **SMD Applications Home Page**

#### Market System  $\rightarrow$  SMD Applications Home Page

![](_page_37_Picture_17.jpeg)

#### **User Interface – Default View**

#### **Energy Efficiency Measure Database**

![](_page_38_Picture_33.jpeg)

![](_page_38_Picture_34.jpeg)

![](_page_38_Picture_35.jpeg)

**View Detail CSV** 

#### **Add Measure Detail**

#### **Energy Efficiency Measure Database**

![](_page_39_Picture_11.jpeg)

#### **Energy Efficiency Measure Database**

Search Add Measure Detail Pending

![](_page_40_Picture_32.jpeg)

Submit

Cancel

#### **Validation Errors**

#### **Energy Efficiency Measure Database**

Search Add Measure Detail Pending

![](_page_41_Picture_14.jpeg)

### **Successful Entry of Measure Details**

#### **Energy Efficiency Measure Database**

![](_page_42_Picture_12.jpeg)

#### **Search**

#### **Energy Efficiency Measure Database**

Search Add Measure Detail Pending

![](_page_43_Picture_20.jpeg)

![](_page_43_Picture_21.jpeg)

#### **Search Filters**

#### **Energy Efficiency Measure Database**

![](_page_44_Picture_11.jpeg)

# **Search Filter Descriptions**

![](_page_45_Picture_63.jpeg)

### **Measure Detail Search**

![](_page_46_Picture_8.jpeg)

#### **Selecting Details to View**

![](_page_47_Figure_1.jpeg)

#### **Measure Detail CSV**

#### **Energy Efficiency Measure Database**

![](_page_48_Picture_24.jpeg)

![](_page_48_Picture_25.jpeg)

#### **View a Selected Measure Detail**

#### **Energy Efficiency Measure Database**

![](_page_49_Picture_33.jpeg)

![](_page_49_Picture_34.jpeg)

# **View and Update a Measure Detail**

- From the Search Results screen, the version of the Measure Detail displayed is the version selected in the Search Results; i.e., if a search was done with an *As Of Date* in the past, the version that was effective on that date will be displayed.
- After adding or updating a Measure Detail, the version of the Measure Detail displayed is the version just created or updated.

![](_page_50_Picture_3.jpeg)

#### **Edit button:**

- Only available to users with the EEM Maintainer role
- Only available when viewing the most recent version of the Measure Detail
- Makes the fields editable for update

#### **Energy Efficiency Measure Database**

Search Add Measure Detail Pending

![](_page_51_Picture_13.jpeg)

#### **Energy Efficiency Measure Database**

Search Add Measure Detail Pending

![](_page_52_Picture_24.jpeg)

# **Pending Status**

Changes to the following may change the status to Pending:

- Installation Date
- CAMS Measure
- Measure Life (years)
- Monthly kW Summer
- Monthly kW Winter

ISO review is required before changes are applied.

# **Measure Detail Modification State**

#### **OPEN**

Data correction deadline for the First Month in Market has *not* passed.

### **CLOSED**

Data correction deadline for its First Month in Market has passed.

![](_page_54_Picture_5.jpeg)

**Any changes that impact a** *closed* **month require an explanatory comment and ISO review.**

# **Measure Details in Pending Status**

- When in pending status:
	- No further edits can be made
	- Must be reviewed before the changes become effective
	- Users may view and cancel changes
- Measure Level Details cancelled by the LP or rejected by ISO are *not saved* to the database and *not recorded* in the Measure Level Detail History.
- ISO notifies the LP of the disposition of the change (approved/rejected).

**Examples of modifications subject to ISO review**

- **Installation Date is more than three years prior to the date of Measure Detail entry (this will be suspended during cutover.)**
- **Monthly kW winter values are being modified for a Measure Detail that is** *closed*

### **View Pending Changes**

#### **Energy Efficiency Measure Database**

Search Add Measure Detail Pending

![](_page_56_Picture_14.jpeg)

#### **View Measure Detail History**

# **Energy Efficiency Measure Database**

![](_page_57_Figure_2.jpeg)

#### **Measure Detail History Example**

#### **Energy Efficiency Measure Database**

Search Add Measure Detail Pending

![](_page_58_Picture_14.jpeg)

# Questions

![](_page_59_Picture_1.jpeg)

![](_page_59_Picture_2.jpeg)

### **WEB SERVICES**

*EEM*

![](_page_60_Picture_2.jpeg)

# **Web Services Overview**

- Certificate holders with access to the user interface have the same access rights to web services
- Web services accessible to authorized participants through an ISO New England published URL
- Client application that accesses EEM can be written in nearly any modern enterprise technology and language such as Java
- ISO New England gives limited support for Java by providing sample implementations

# **Web Services Data Exchange Specification**

![](_page_62_Picture_1.jpeg)

- Purpose is to help market participants:
	- Develop interfaces that interact and exchange market data with EEM web services
	- Comprehend and construct the market data messages essential for data exchange with EEM
- Explains how to access the EEM web services
- Lays out the format and construction of messages used to exchange data
- Describes authentication and authorization methods used to ensure security
- Contains examples of how to:
	- Code to connect to the web services with a certificate
	- Retrieve the list of Measure Details associated with the company ID the certificate is from

# Questions

![](_page_63_Picture_1.jpeg)

![](_page_63_Picture_2.jpeg)

# **CUTOVER CONSIDERATIONS**

*EEM*

![](_page_64_Picture_2.jpeg)

# **Data Cutover Considerations**

- All measures installed since June 16, 2006 that still contribute to CAMS monthly performance values (MPV) must be input into EEM.
- ISO intends to use EEM for reviewing the June 2015 MPV's.
- To the extent that cutover can be completed earlier, it will be useful to compare EEM reporting with other data submitted for the 2015 Existing Capacity Qualification
	- EEM intended to be used for future ExCap qualification cycles
- All web services code should be tested in the EEM Sandbox environment prior to its use with the production system.

![](_page_65_Picture_6.jpeg)

Measures installed more than 3 years before the current system date will be set to Pending which may slow the transfer rate and require ISO review to become effective.

# **Post-Cutover Expectations**

#### **Participants ISO**

- Provide Measure Details in EEM on the same schedule as MPV data is submitted in CAMS
- Report EEM data as it becomes available
	- EEM does not have date-driven restrictions for data entry

- Approve or reject pending measures
- Notify participants of actions taken on pending Measure Detail changes
- Compare approved EEM data to CAMS MPV and supporting documents

![](_page_66_Picture_9.jpeg)

ISO will **not** use EEM data as a substitute for CAMS MPV submissions.

# Questions

![](_page_67_Picture_1.jpeg)

![](_page_67_Picture_2.jpeg)

# **Customer Support**

### **[Ask ISO](https://smd.iso-ne.com/CAisd/pdmweb.exe)** (preferred)

- Self-service interface for submitting inquiries
- Accessible through the SMD Applications Homepage
- Requires a valid digital certificate with the role of Ask ISO/External User (Contact your security administrator for assistance)

![](_page_68_Picture_83.jpeg)

*\* Recorded/monitored conversations*

![](_page_68_Picture_7.jpeg)

# Evaluations

![](_page_69_Picture_1.jpeg)

![](_page_69_Picture_2.jpeg)